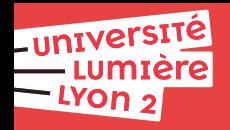

# **Web**

# **Bruno BEAUFILS**

**2023/2024**

## <span id="page-1-0"></span>**2. [Documents numériques](#page-2-0)** [HTML](#page-6-0)

**3. [Internet \(aspect technique\)](#page-33-0)**

## **4. [DNS](#page-34-0)**

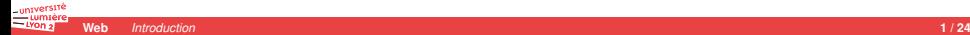

## <span id="page-2-0"></span>**2. [Documents numériques](#page-2-0)** [HTML](#page-6-0)

**3. [Internet \(aspect technique\)](#page-33-0)**

**4. [DNS](#page-34-0)**

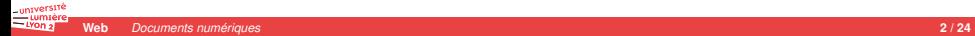

# **Création documentaire**

- 2 aspects importants
	- ▶ fond : informations, données
	- $\triangleright$  **forme** : présentation
- $\blacktriangleright$  Exemples
	- ▶ nombre : quantité vs notation/représentation (indo-arabes, romains, etc.)
	- $\blacktriangleright$  roman : auteur vs typographe
- - -
		-
		-
	- -
		-
- - -
		-
	- -

# **Création documentaire**

- 2 aspects importants
	- ▶ **fond** : informations, données
	- $\triangleright$  **forme** : présentation
- $\blacktriangleright$  Exemples
	- **Demondre : quantité vs notation/représentation (indo-arabes, romains, etc.)**
	- $\blacktriangleright$  roman : auteur vs typographe
- Informatique a permis de [séparer fond et forme](https://fr.wikipedia.org/wiki/S%C3%A9paration_du_fond_et_de_la_forme) facilement
	- $\blacktriangleright$  Avantages
		- **accessibilité** (handicap, automatisation, etc.)
		- **universalité** = pas lié à un seul mode de représentation
		- **EXECUTE:** seules les **données** sont importantes dans les documents
	- $\blacktriangleright$  Problèmes
		- Outils mal concus (Word) et éducation/formation déficiente
		- $\triangleright$  Utilisateurs plus souvent habitués au [WYSIWYG](https://fr.wikipedia.org/wiki/What_you_see_is_what_you_get) qu'au [WYSIWYM](https://fr.wikipedia.org/wiki/What_you_see_is_what_you_mean)

- -
	-
- -

# **Création documentaire**

- $\blacktriangleright$  2 aspects importants
	- ▶ **fond** : informations, données
	- **Forme** : présentation
- $\blacktriangleright$  Exemples
	- **Demondre : quantité vs notation/représentation (indo-arabes, romains, etc.)**
	- $\blacktriangleright$  roman : auteur vs typographe
- Informatique a permis de [séparer fond et forme](https://fr.wikipedia.org/wiki/S%C3%A9paration_du_fond_et_de_la_forme) facilement
	- $\blacktriangleright$  Avantages
		- **accessibilité** (handicap, automatisation, etc.)
		- **universalité** = pas lié à un seul mode de représentation
		- **EXECUTE:** seules les **données** sont importantes dans les documents
	- $\blacktriangleright$  Problèmes
		- ▶ Outils mal concus (Word) et éducation/formation déficiente
		- $\triangleright$  Utilisateurs plus souvent habitués au [WYSIWYG](https://fr.wikipedia.org/wiki/What_you_see_is_what_you_get) qu'au [WYSIWYM](https://fr.wikipedia.org/wiki/What_you_see_is_what_you_mean)
- Web conçu pour être un système **universel** d'échange de documents
	- ▶ 2 outils pour décrire les documents
		- ▶ HTML : description des informations *fond fond*
		- ▶ CSS : description de la mise en forme **interval and the** *forme forme*
	- $\blacktriangleright$  1 langage de programmation pour manipuler le tout
		- $\blacktriangleright$  Javascript

## <span id="page-6-0"></span>**2. [Documents numériques](#page-2-0)** [HTML](#page-6-0)

**3. [Internet \(aspect technique\)](#page-33-0)**

## **4. [DNS](#page-34-0)**

## **HTML**

*HyperText Markup Language* = Language de balisage d'hypertexte

## **Langage de description de document**

- $\triangleright$  description du contenu (fond) pas de la mise en forme
- ▶ données et structuration

- -
- -
	-

## **HTML**

*HyperText Markup Language* = Language de balisage d'hypertexte

## **Langage de description de document**

- $\triangleright$  description du contenu (fond) pas de la mise en forme
- ▶ données et structuration

## **Structuration par un arbre**

- **Exerciture hiérarchique** 
	- Ï ensemble de **noeuds** relié par des **arêtes** *un graphe particulier*
- chaque noeud possède un type et une valeur
	- type = **nature** de l'information contenu dans le noeud
	- ▶ valeur = **information** elle même
		- texte
		- <sup>Ï</sup> ensemble **ordonné** d'autres noeuds
		- $\blacktriangleright$  vide

▶ vocabulaire de la filiation (mère, frères, filles, ancêtres, etc.)

*le noeud origine le noeud origine le noeud origine* 

## **Tableau**

# **HTML : un langage simple**

- Représentation de l'arbre par du **texte simple** 
	- $\blacktriangleright$  un document = un fichier texte
	- $\blacktriangleright$  une syntaxe particulière pour le texte
- -
	-
- - -
		-
		-
	-
	- -

# **HTML : un langage simple**

- **EXTE:** Représentation de l'arbre par du **texte simple** 
	- $\blacktriangleright$  un document = un fichier texte
	- $\blacktriangleright$  une syntaxe particulière pour le texte
- Contenu
	- **1.** une ligne spécifiant le type du document *<!DOCTYPE html>*
	- **2.** une **suite d'éléments** structurant le document
- ▶ Outils nécessaires à la création : éditeur de textes
	- ▶ Multi systèmes (Windows/MacOS/Linux) :
		- $\blacktriangleright$  [bluefish](http://bluefish.openoffice.nl)
		- $\triangleright$  [Visual Studio Code,](https://code.visualstudio.com)
		- $\blacktriangleright$  [Emacs](https://emacs.org)
	- Windows: [Notepad++](https://notepad-plus-plus.org/)
	- -

# **HTML : un langage simple**

- **EXTE:** Représentation de l'arbre par du **texte simple** 
	- $\blacktriangleright$  un document = un fichier texte
	- $\blacktriangleright$  une syntaxe particulière pour le texte
- $\blacktriangleright$  Contenu
	- **1.** une ligne spécifiant le type du document *<!DOCTYPE html>*
	- **2.** une **suite d'éléments** structurant le document
- ▶ Outils nécessaires à la création : éditeur de textes
	- ▶ Multi systèmes (Windows/MacOS/Linux) :
		- $\blacktriangleright$  [bluefish](http://bluefish.openoffice.nl)
		- $\triangleright$  [Visual Studio Code,](https://code.visualstudio.com)
		- $\blacktriangleright$  [Emacs](https://emacs.org)
	- $\blacktriangleright$  Windows : [Notepad++](https://notepad-plus-plus.org/)
	- Certains aide au respect de la syntaxe **au community** contract a privilégier
		- colorisation, visualisation arborescente, etc.

# **Exercice : préparation de l'environnement de travail**

- **1.** Créez un dossier nommé html sur votre Bureau
	- $\triangleright$  vous y placerez tous les fichiers de la séance
- **2.** Démarrez Firefox
- **3.** Personnalisez Firefox
	- $\blacktriangleright$  Faire apparaître le menu
		- **3.1** faire apparaître le menu de personnalisation
		- **3.2** bouton droit de la souris près de la barre d'adresse
		- **3.3** sélectionner *Barre de menus*

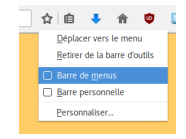

- Paramétrez les outils de développement
	- <sup>Ï</sup> Menu puis *Outils* puis *Développement web* puis *Outils de développement*
	- ▶ Accès rapide : Shift + Control + I
	- $\blacktriangleright$  Détachez la fenêtre
	- Changer les *Options des outils*
	- <sup>Ï</sup> Désactivez tous les *Outils de développement par défaut*

untversite

# **Exercice : un premier document HTML**

**1.** Créez un fichier nommé premier.html avec le contenu suivant

```
<!DOCTYPE html>
<html xmlns="http://www.w3.org/1999/xhtml">
  <head>
    <meta charset="utf-8"/>
    <title>Mon premier document</title></head><body><p>Voici mon premier paragraphe</p></body></html>
```
- **2.** Dessinez l'arbre de ce document tel que vous l'imaginez
- **3.** Regardez votre fichier avec Firefox
	- ▶ Menu puis *Fichier* puis *Ouvrir un fichier. . .*
	- $\blacktriangleright$  Accès rapide : Control + 0
- **4.** Regardez l'arbre du document
	- Ï Menu puis *Outils de développement* puis *Inspecteur*
	- $\triangleright$  Accès rapide : Shift + Control + C

## **Tableau**

## **Les composants du code HTML**

## Ï **Élément**

- Ï la nature (**sémantique**) de la donnée *type du noeud*
- **Im** un contenu (la donnée elle même) **valeur** *valeur du noeud*
- $\triangleright$  construit avec des balises

### <**balise**> contenu </**balise**>

- 
- 

# **Les composants du code HTML**

## Ï **Élément**

- Ï la nature (**sémantique**) de la donnée *type du noeud*
- **Im** un contenu (la donnée elle même) **valeur** *valeur du noeud*
- $\triangleright$  construit avec des balises

### <**balise**> contenu </**balise**>

## **Attribut**

Ï informations **supplémentaires** concernant l'élément *étiquette sur le noeud*

- $\blacktriangleright$  nature et valeur
- introduite dans la balise ouvrante

<**balise** attribut="valeur">contenu</**balise**>

## **Les composants du code HTML**

## Ï **Élément**

- Ï la nature (**sémantique**) de la donnée *type du noeud*
- **Im** un contenu (la donnée elle même) **valeur** *valeur du noeud*
- $\triangleright$  construit avec des balises

### <**balise**> contenu </**balise**>

## **Attribut**

**Informations supplémentaires** concernant l'élément *étiquette sur le noeud* 

- $\blacktriangleright$  nature et valeur
- introduite dans la balise ouvrante

<**balise** attribut="valeur">contenu</**balise**>

### Ï **Commentaire**

 $\blacktriangleright$  informations non utiles pour les données

*<!-- Ceci est un commentaire sur le document -->*

## **Tableau**

# **Éléments**

## $\blacktriangleright$  Élément vide

- pas de contenu
- Ï l'information **est** la balise ou ses attributs

<**balise** attribut="valeur"/>

- 
- 
- -
	- -
		-
	- -
		-

# **Éléments**

- $\blacktriangleright$  Élément vide
	- pas de contenu
	- Ï l'information **est** la balise ou ses attributs

<**balise** attribut="valeur"/>

- $\blacktriangleright$  Éléments imbriqués
	- représentation arborescente d'un document
	- ▶ DOM = Modèle Objet du Document
- -
	- -
		-
	- -
		-

# **Éléments**

- $\blacktriangleright$  Élément vide
	- $\blacktriangleright$  pas de contenu
	- ▶ l'information est la balise ou ses attributs

```
<balise attribut="valeur"/>
```
- $\blacktriangleright$  Éléments imbriqués
	- ▶ représentation arborescente d'un document
	- ▶ DOM = Modèle Objet du Document
- Exemple complet :  $src/gotlib.html$ 
	- $\triangleright$  Ouvrir dans Firefox montre la mise en forme
	- $\blacktriangleright$  Pour voir le document sans mise en forme :
		- ▶ Menu contextuel puis *Code source de la page*
		- ▶ Accès rapide : Control + U
	- ▶ Pour voir l'arbre du document :
		- <sup>Ï</sup> Menu puis *Outils de développement* puis *Inspecteur*
		- ▶ Accès rapide : Shift + Control + C

untverst

## **Tableau**

## **Documents**

### **Racine du document : <html>**

## contient 2 éléments seulement

- ▶ <head> entête du document : **caractéristiques et méta-données**
- ▶ <body> **contenu** principal

- 
- -

## **Documents**

### **Racine du document : <html>**

contient 2 éléments seulement

- ▶ <head> entête du document : **caractéristiques et méta-données**
- ▶ <body> **contenu** principal

### **Entête du document : <head>**

contient des caractéristiques du document

- Ï **<title>** le titre du document
- ▶ <meta/> des caractéristiques du document
	- par exemple l'encodage du texte

```
<meta charset="utf-8"/>
```
## <sup>Ï</sup> <link/> des liens vers des documents utiles à ce document

## **Documents**

### **Racine du document : <html>**

contient 2 éléments seulement

- ▶ <head> entête du document : **caractéristiques et méta-données**
- ▶ <body> **contenu** principal

### **Entête du document : <head>**

contient des caractéristiques du document

- ► <title> le titre du document
- ▶ <meta/> des caractéristiques du document
	- par exemple l'encodage du texte

```
<meta charset="utf-8"/>
```
▶ <link/> des liens vers des documents utiles à ce document

**Corps du document : <body>**

contient le contenu effectif du document

## **Tableau**

# **Corps du document**

## Ï Éléments **structurant** :

- $\blacktriangleright$  <h1>, <h2>, ..., <h6>,
- ▶ <article>.
- ▶ <section>.
- $\blacktriangleright$  <aside>, <nav>.
- ▶ <header>, <main>, <footer>

## $\blacktriangleright$  Éléments de **textes** :

- $\blacktriangleright$  simples :
	- $\blacktriangleright$  paragraphe  $\langle p \rangle$ ,
	- ▶ citation <blockquote>, <q>,
	- <sup>Ï</sup> *rupture de paragraphe <br/>*, *ligne horizontale <hr/>*

 $\blacktriangleright$  listes :

- ▶ non-ordonnée <ul>.
- ▶ ordonnée <o1>,
- $\blacktriangleright$  de définition  $\langle$ d1>.
- $\blacktriangleright$  items des listes <1i> ou <dd>, <dt>
- $\blacktriangleright$  préformatté : <pre>
- ▶ formattage logique (*sémantique*)
	- > <em>, <strong>, <code>, <kbd>, etc.

universit

# **Corps du document (suite)**

## ► Éléments extérieurs :

- $\blacktriangleright$  image  $\langle \text{img}/ \rangle$ ,
- **ancre vers d'autres documents <a>**  $\alpha$  *hyperlien*

## Ï Éléments de **tableaux** :

- $\blacktriangleright$  <table>.
- ▶ <thead>, <tbody>, <tfoot>, parties
- ► <tr>, *ligne*
- <sup>Ï</sup> <td>, <th> *cellule*
- $\blacktriangleright$  Éléments de **regroupement** *(uniquement quand rien d'autre ne convient)* :
	- $\blacktriangleright$  regroupement en bloc  $\langle \text{div} \rangle$ ,
	- $\blacktriangleright$  regroupement en ligne <span>

## Ï Éléments de **formulaires**

- $\blacktriangleright$  <form>
- <sup>Ï</sup> <input>, <select>, <option>, <textarea>, <button>, <datalist>, <output>

## **Tableau**

# **Références**

- ▶ [Mozilla Developper Network \(HTML\)](https://developer.mozilla.org/fr/docs/Web/HTML)
	- $\blacktriangleright$  [Commencer avec le web](https://developer.mozilla.org/fr/Apprendre/Commencer_avec_le_web)
		- ▶ [Les bases de HTML](https://developer.mozilla.org/fr/Apprendre/Commencer_avec_le_web/Les_bases_HTML)
	- **EXECUTE:** [Introduction à HTML](https://developer.mozilla.org/fr/docs/Web/Guide/HTML/Introduction)
	- **EXECUTE:** [Références HTML](https://developer.mozilla.org/fr/docs/Web/HTML/Reference)
- **[DevDocs HTML](https://devdocs.io/html/)**
- Ï *« [Stop using so many divs! An intro to semantic HTML](https://dev.to/kenbellows/stop-using-so-many-divs-an-intro-to-semantic-html-3i9i) »*

## **Exercice : structuration d'une page web**

- **1.** Ecrivez un document HTML vous décrivant à la forme d'un CV
	- $\blacktriangleright$  Nommez le cv.html dans votre dossier html
	- Il doit contenir 5 parties ordonnées obligatoires
		- ▶ **titre** : identité et projet professionnel
		- **E** identité détaillée : date de naissance, lieu de naissance email
		- $\blacktriangleright$  formation
		- <sup>Ï</sup> **expériences** *professionnelles*
		- ▶ **divers** : hobby, points saillants
	- **► D'autres données obligatoires doivent être présente dans le document** 
		- $\blacktriangleright$  un lien vers une photo de vous
		- <sup>Ï</sup> un lien vers vos identités sur les réseaux sociaux
- **2.** Envoyez-moi votre travail (le fichier cv.html)
	- $\blacktriangleright$  attaché à votre email
	- ▶ adresse : **bruno.beaufils@univ-lille.fr** ou **bruno@ape-cee.fr**
	- ▶ objet du mail : [M2APE] devoir 2 Prénom NOM
	- le **strict** respect de ces contraintes est important

## <span id="page-33-0"></span>**2. [Documents numériques](#page-2-0)** [HTML](#page-6-0)

## **3. [Internet \(aspect technique\)](#page-33-0)**

## **4. [DNS](#page-34-0)**

## <span id="page-34-0"></span>**2. [Documents numériques](#page-2-0)** [HTML](#page-6-0)

**3. [Internet \(aspect technique\)](#page-33-0)**

## **4. [DNS](#page-34-0)**

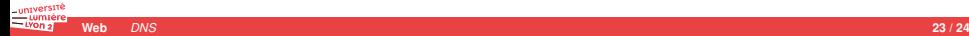

## <span id="page-35-0"></span>**2. [Documents numériques](#page-2-0)** [HTML](#page-6-0)

**3. [Internet \(aspect technique\)](#page-33-0)**

## **4. [DNS](#page-34-0)**

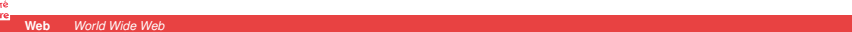